**Kramer Electronics, Ltd.**

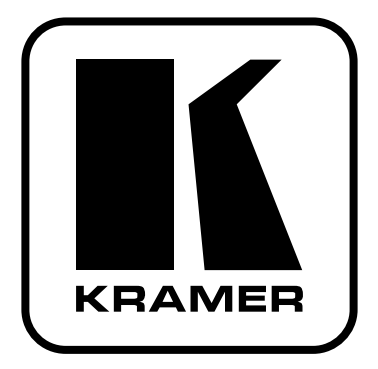

# **РУКОВОДСТВО ПО ЭКСПЛУАТАЦИИ**

### **Модель:**

## **Усилитель-распределитель 1:4**

### **сигнала DVI с поддержкой HDCP**

# **VM-4HDCPxl**

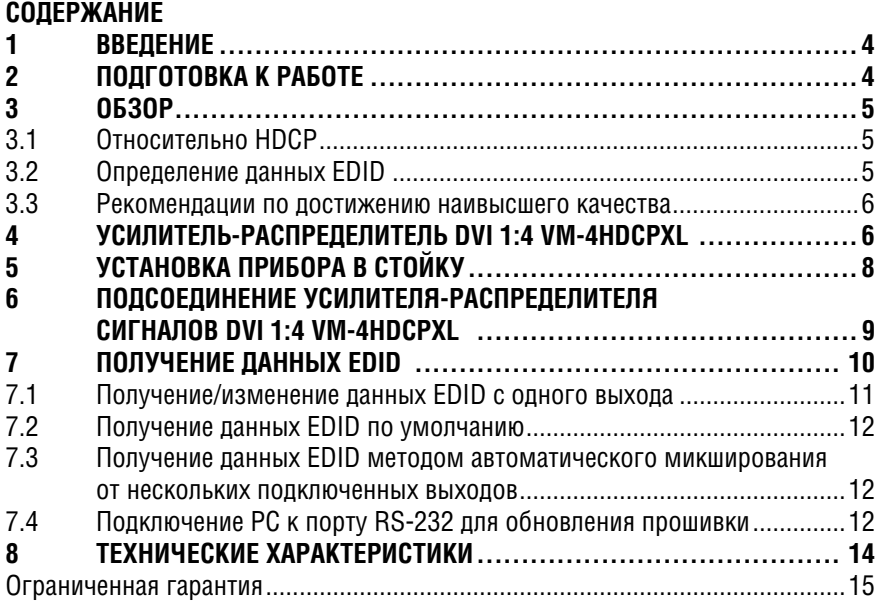

# **1 Введение**

Вас приветствует компания Kramer Electronics. Основанная в 1981 году, она предлагает профессионаламв области видео, звука и презентаций решения для огромного числа проблем, с которыми им приходится сталкиваться в повседневной работе — решения, созданные в творческом поиске, уникальные, но при этом доступные по цене. У качества нет пределов, и за последние годы большая часть изделий компании была переработана и усовершенствована. Более 1000 различных моделей представлены в одиннадцати группах<sup>1</sup>, которые четко разделены по функциям.

Поздравляем Вас с приобретением усилителя-распределителя 1:4 сигнала DVI с поддержкой HDCP модели **VM-4HDCPxl**.

Прибор **VM-4HDCPxl** идеально подходит для:

- Домашних кинотеатров, презентаций и мультимедийных систем;
- Арендуемых помещений и сцены.

# **2 Подготовка к работе**

Перед началом работы рекомендуем:

- Тщательно распаковать оборудование и сохранить оригинальную коробку и упаковочные материалы для возможных перевозок в будущем;
- Ознакомиться с содержимым данного Руководства пользователя:
- Воспользоваться высококачественными кабелями Kramer.

Самые свежие версии руководств по эксплуатации, прикладных программ и обновлений встроенного программного обеспечения можно получить на сайте компании:

http://www.kramerelectronics.com/support/product\_downloads.asp

<sup>1</sup> Группа 1: Усилители-распределители; Группа 2: Видео и аудио коммутаторы, матричные коммутаторы и контроллеры; Группа 3: Видео, аудио, VGA/XGA процессоры; Группа 4: Интерфейсы и процессоры синхронизации; Группа 5: Интерфейсы на основе витой пары; Группа 6: Принадлежности и переходники для стоечного монтажа; Группа 7: Преобразователи развертки и масштабаторы; Группа 8: Кабели и разъемы; Группа 9: Коммуникации между помещениями; Группа 10: Принадлежности и адаптеры для стоек; Группа 11: Продукция Sierra

### $\mathbf{3}$ ОБЗОР

Kramer VM-4HDCPxI - это соответствующий требованиям HDCP (High-Bandwidth Digital Content Protection — система зашиты цифрового содержимого в каналах с высокой пропускной способностью) усилительраспределитель. Устройство принимает сигнал DVI и распределяет его на 4 выхода.

### **VM-4HDCPxI.** в частности:

- Поддерживает полосу пропускания сигнала до 2.25 Гбит/с на графический канал. что дает возможность работы с разрешениями до UXGA на 60 Гц. а также с пюбыми разрешениями HD:
- Поллерживает сигналы HDTV и требования HDCP:
- Оснашен системой интеллектуальной обработки ланных I-FDIDPro™ Kramer Intelligent EDID Processing™ (интеллектуальная передача данных EDID и алгоритм обработки данных), и способен, таким образом, обеспечить работу в режиме Plug and Play для систем DVI:
- Способен использовать ланные FDID (Extended Display Information Data — расширенные данные идентификации устройства отображения) по умолчанию или данные EDID, полученный с одного из выходов или со всех выхолов (режим автоматического микширования). Что позволяет быстро и эффективно подготовить прибор к работе.
- Может устанавливаться в 19-дюймовой стойке благодаря корпусу типоразмера 1U и имеет электропитание 100 ... 240 В переменного тока от универсального импульсного блока питания.

#### $3.1$ Относительно НДСР

Разработанный компанией Intel стандарт системы зашиты цифрового содержимого в каналах с высокой пропускной способностью (High-Bandwidth Digital Content Protection, или HDCP) зашишает цифровые звуковые и видеосигналы, передаваемые по линиям связи на разъемах DVI или HDMI между двумя HDCP-совместимыми устройствами, чтобы предотвратить воспроизведение материалов, защищенных авторскими правами. Для зашиты правообладателей (например, киностудий) от копирования и распространения их программ стандарт HDCP обеспечивает защищенную шифрованием передачу цифровых сигналов.

#### $3.2$ Определение данных EDID

Расширенные данные идентификации устройства отображения (Extended Display Identification Data, или EDID), по определению Ассоциации по стандартам в области видеоэлектроники (Video Electronics Standards Association, или VESA), — это структура данных, выдаваемых устройством отображения в источник сигнала для описания его свойств. Данные EDID позволяют **VM-4HDCPxI** «знать», какого типа монитор подсоединен к выходу. В состав данных EDID входят наименование предприятия-изготовителя, размер устройства отображения, данные о яркости и (только для цифровых устройств отображения) данные о расположении пикселей.

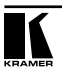

#### $3.3$ Рекомендации по достижению наивысшего качества

Для достижения наилучших результатов:

- Пользуйтесь только высококачественными соединительными кабелями, избегая таким образом помех, потерь качества сигнала из-за плохого согласования и повышенных уровней шумов (что часто связано с низкокачественными кабелями).
- Не допускайте помех от расположенного поблизости электрооборудования, которое может негативно сказаться на качестве сигнала.
- Располагайте прибор VM-4HDCPxI как можно дальше от мест с повышенной влажностью и запыленностью, а также от прямого солнечного CRATA

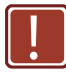

Данное оборудование предназначено для эксплуатации исключительно в помещении. Его можно подсоединять только к устройствам, расположенным в помешении.

# 4 УСИЛИТЕЛЬ-РАСПРЕДЕЛИТЕЛЬ DVI  $1:4$  VM-4HDCPXL

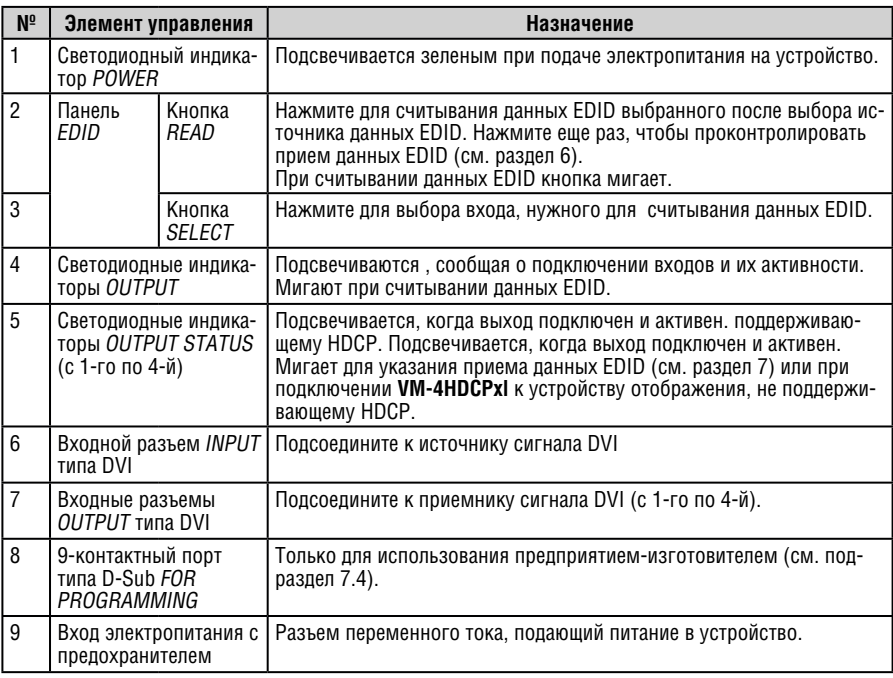

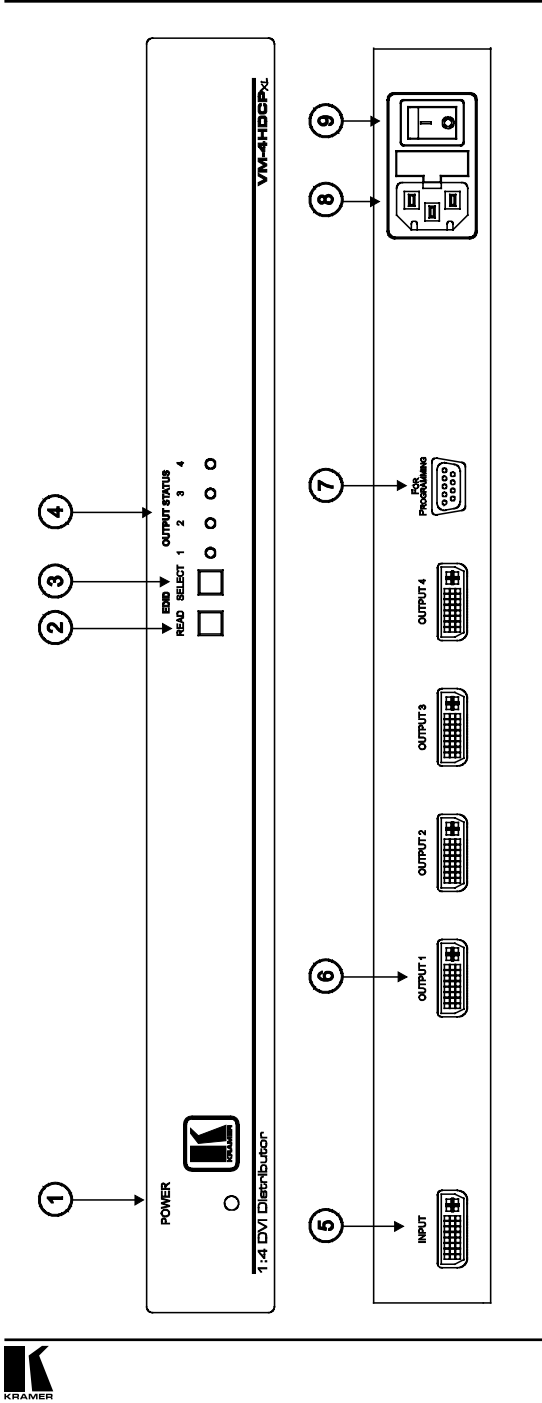

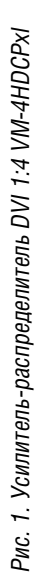

# **5 Установка прибора в стойку**

В этом разделе описываются подготовительные работы и процесс монтажа оборудования в стойку.

### **Подготовка к установке в стойку**

Перед установкой приборов в стойку<br>убедитесь в соответствии параметров<br>окружающей среды рекомендованным значениям:

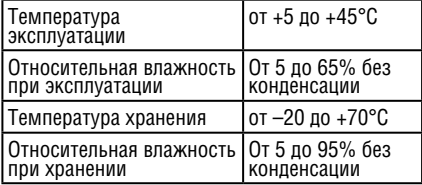

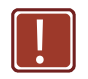

### **! Внимание!**

При установке прибора в 19-дюймовую стойку убедитесь, что:

- 1 Стойка находится в помещении с рекомендованной температурой и влажностью. Следует иметь в виду, что в закрытой стойке с большим числом установленных приборов температура может превышать комнатную.
- 2 После установки прибора в стойку он будет обеспечен достаточной вентиляцией.
- 3 Прибор установлен ровно, в подходящую для него горизонтальную позицию стойки.
- 4 Подключение прибора не вызовет перегрузки линии питания стойки. Перегрузка цепей питания может привести к повреждению схем защиты и силовой проводки. Необходимую информацию о допустимой мощности можно узнать из таблички, имеющейся на приборах. Там же содержится информация о номинальном токе предохранителя.
- 5 Прибор надежно заземлен и включен в розетку с заземляющим контактом. При использовании сетевых удлинителей обратите особое внимание на качество соединений. Прибор должен подключаться только сетевым шнуром, входящим в комплект его поставки.

### **Установка в стойку**

Для установки прибора в стойку:

1 Присоедините к прибору монтажные уголки. Для этого установите два монтажных уголка на прибор и закрепите их 5 винтами с каждой стороны прибора, с установкой прокладки.

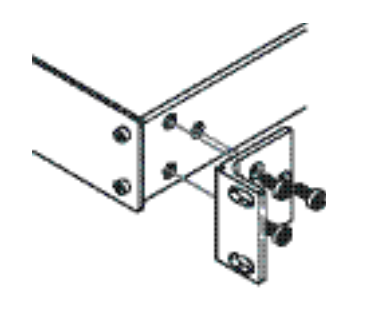

2 Установите прибор в направляющие стойки, вставьте его и зафиксируйте винтами через отверстия в монтажных уголках (винты в комплект поставки не входят).

Обратите внимание:

- Некоторые модели приборов имеют несъемные монтажные уголки
- Съемные монтажные уголки не устанавливаются при использовании прибора в настольном варианте
- Установка приборов в стойку выполняется до подключения каких-либо кабелей и подачи питания
- При использовании монтажного комплекта (адаптера) Kramer для установки в стойку приборов, выполненных не в 19-дюймовом корпусе, ознакомьтесь с руководством по эксплуатации адаптера (его можно загрузить с веб-сайта компании http://www.kramerelectronics.com)

# **6 Подсоединение усилителяраспределителя сигналов DVI 1:4 VM-4HDCPxl**

Обязательно отключите всю аппаратуру, прежде чем приступить к любым подсоединениям к **VM-4HDCPxl**. После подключения усилителяраспределителя сигналов DVI 1:4 **VM-4HDCPxl**.

сначала включите его, а затем — остальную аппаратуру.

Для того, чтобы подсоединить **VM-4HDCPxl** в соответствии с примером, приведенном на рис. 2, действуйте в следующем порядке:

- 1. Подсоедините источник сигнала DVI (например, DVD-проигрыватель) к входному разъему DVI INPUT.
- 2. Подсоедините выходы DVI и монитор сквозного канала к приемникам сигнала DVI (до 4-х), например:
- выход OUTPUT  $1 k$  первому приемнику, например, к плазменному дисплею.
- выход OUTPUT 2 ко второму приемнику, например, к ЖК-телевизору 1.
- выход OUTPUT 3 к третьему приемнику, например, к ЖК-телевизору 2.
- выход OUTPUT 4 к четвертому приемнику, например, к плазменному дисплею.

Не обязательно подключать все устройства.

- 3. Подсоедините к **VM-4HDCPxl** сетевой шнур, а шнур к розетке электропитания (на рис. 2 не показано).
- 4. Включите прибор и при необходимости получите данные EDID

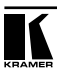

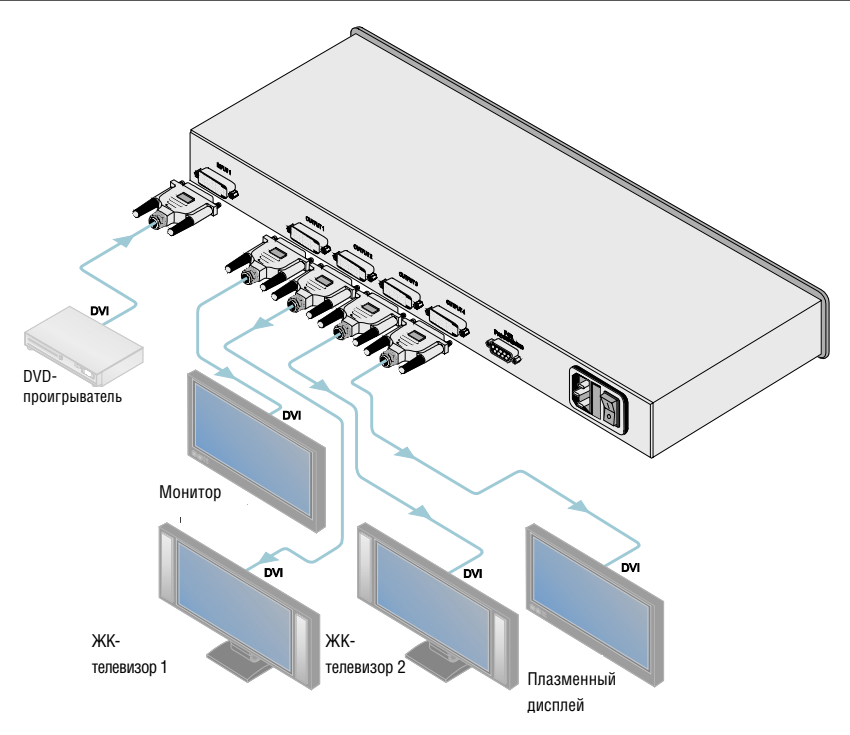

Рис. 2. Подключение усилителя-распределителя

# **7 Получение данных EDID**

Имеется возможность получения данных EDID:

- С одного выхода (соответствующий светодиодный индикатор выхода мигает, см. подраздел 7.1);
- Данных EDID по умолчанию (все светодиодных индикатора мигают, см. подраздел 7.2);
- С нескольких подсоединенных выходов (до четырех) в режиме автоматического микширования Auto-mix. Полученные данные EDID представляют собой средневзвешенное значение на всех подключенных выходах. Например, если к выходам подключены несколько мониторов с разными разрешениями, то полученные данные EDID поддерживают все разрешения наряду с другими параметрами, входящими в состав данных EDID. Светодиодные индикаторы выходов светятся (см. подраздел 7.3).

При кратковременном последовательном нажатии кнопки EDID SELECT происходит перебор источников сигнала EDID (см. рис. 3).

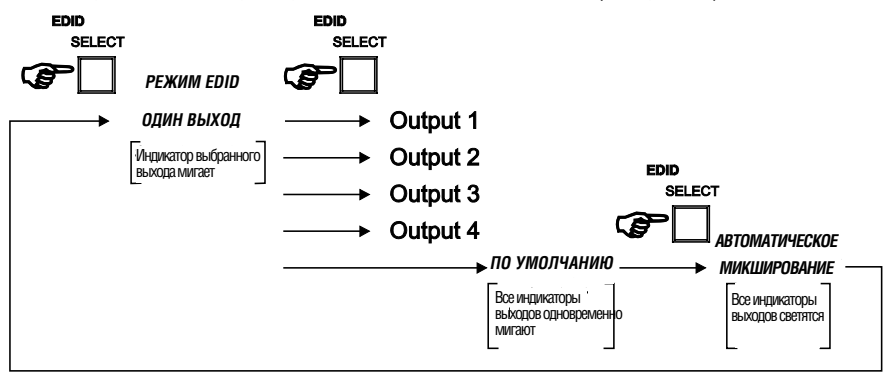

Рис. 3. Режимы получения EDID

#### $7.1$ Получение/изменение данных EDID с одного выхода

Чтобы получить или изменить данные EDID нового выходного устройства отображения:

- 1. Включите прибор **VM-4HDCPxI**.
- 2. Полсоелините новое выхолное устройство отображения.
- 3. Нажимая кнопку EDID SELECT, перейдите в режим одного выхода ONE OUTPUT (CM, DUC, 3).
- 4. Нажимая кнопку FDID SFI FCT, перейлите к нужному выхолу.
- Соответствующий светодиодный индикатор OUTPUT STATUS мигает, указывая на выбор данного выходного канала.
- 5. Нажмите кнопку FDID RFAD, чтобы скопировать ланные FDID с выбранного выхола OUTPUT на вхол.

Чтобы отменить изменение данных EDID, подождите несколько секунд, не прикасаясь к кнопкам.

Полученные данные EDID представляют собой средневзвешенное значение на всех полключенных выхолах. Например, если к выхолам полключены несколько мониторов с разными разрешениями, то полученные данные EDID поддерживают все разрешения наряду с другими параметрами. входящими в состав данных EDID.

Во время копирования данных EDID кнопки EDID SELECT и READ светятся. Когда обе кнопки гаснут, копирование данных EDID завершено.

#### Получение данных EDID по умолчанию  $7.2$

Чтобы получить данные EDID по умолчанию, действуйте в следующем порядке:

- 1. Включите прибор VM-4HDCPxI.
- 2. Нажимая кнопку EDID SELECT, перейдите в режим данных EDID по умолчанию. Все светодиодные индикаторы OUTPUT STATUS одновременно мигают
- 3. Нажмите кнопку EDID READ, чтобы скопировать данные EDID по умолчанию на выбранный вход. Во время копирования данных EDID кнопки EDID SELECT и READ подсвечиваются. По завершении копирования обе кнопки гаснут.

### 7.3 Получение данных EDID методом автоматического МИКШИРОВАНИЯ ОТ НЕСКОЛЬКИХ ПОДКЛЮЧЕННЫХ ВЫХОДОВ

Чтобы получить автомикшированные данные EDID:

- 1. Включите прибор VM-4HDCPxI.
- 2. Подключите нужные устройства отображения.
- 3. Перейдите в режим AUTO-MIX (см. рис. 3).

Индикаторы OUTPUT STATUS СВЕТЯТСЯ.

4. Нажмите кнопку READ, чтобы скопировать данные EDID выбранного выхода на вход.

Во время копирования данных кнопки EDID SELECT и READ светятся. Когда обе кнопки гаснут, копирование новых данных EDID завершено.

#### $74$ Подключение PC к порту RS-232 для обновления прошивки

Порт RS-232 предназначен для технического обслуживания прибора. Панная операция должна выполняться только квалифицированными спешиапистами

Новые версии прошивки могут быть доступны в разделе данного прибора на сайте www.kramerelectronics.com. В комплект для прошивки входит описание процедуры, необходимое ПО и собственно файл с обновлением. Чтобы выполнить обновление прошивки через порт RS-232:

1. Выключите устройство VM-4HDCPxI и отсоедините от него сетевой шнур.

После этого снимите крышку корпуса.

- 2. Найдите 3-контактную перемычку на плате (соединяющую центральный контакт и один из крайних контактов).
- 3. Осторожно передвиньте перемычку в положение PROGRAMMING (в певую сторону, если перелняя панель прибора обращена к вам).

4. Соедините 9-контактный порт RS-232 типа D-sub с прибором с помощью перекрестного кабеля (контакт 2 с контактом 3, контакт 3 с контактом 2, а контакт 5 — с контактом 5) 9-контактного порта RS-232 типа D-sub на PC. При использовании экранированного кабеля подключите контакт 5 к экрану.

**Примечание**: В соединении остальных контактов нет надобности.

Завершив обновление встроенного программного обеспечения, переместите перемычку вправо (в положение NORMAL).

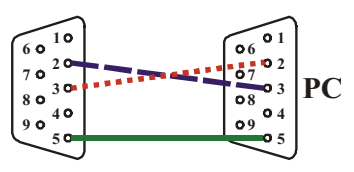

Рис. 4. Соединение RS-232 с помощью перекрестного кабеля

# **8 Технические характеристики**

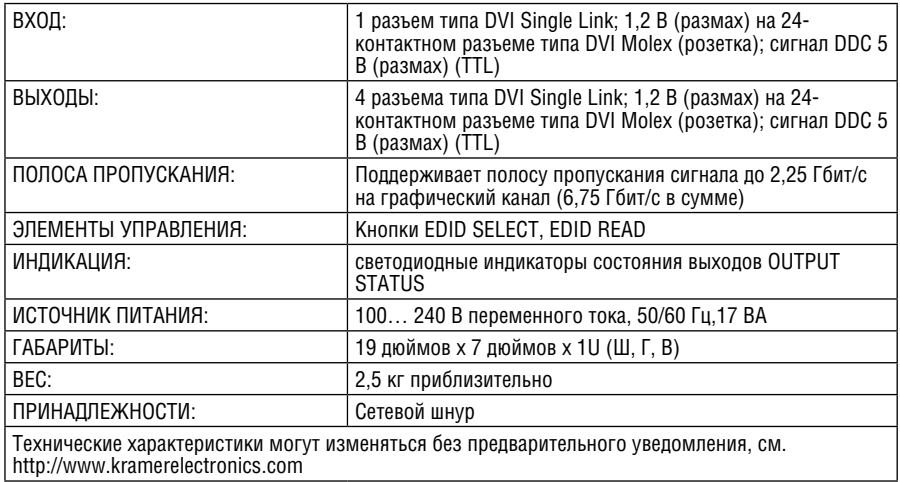

### **Ограниченная гарантия**

Kramer Electronics (далее — Kramer) гарантирует качество изготовления данного изделия и отсутствие дефектов в использованных материалах на оговорённых далее условиях.

### **Срок гарантии**

Гарантия распространяется на детали и качество изготовления в течение трёх лет со дня первичной покупки изделия.

### **Кто обеспечивается гарантией**

Гарантией обеспечивается только первичный покупатель изделия.

#### **На что гарантия распространяется, а на что — нет**

Исключая перечисленные ниже пункты, гарантия покрывает случаи дефектности материалов или некачественного изготовления данного изделия. Гарантия не распространяется на:

- 1. Любые изделия, не распространяемые Kramer или приобретённые не у авторизованного дилера Kramer. Если Вы не уверены, является ли торгующая организация уполномоченным представителем Kramer, свяжитесь, пожалуйста, с одним из наших агентов, перечисленных в списке на web-сайте www.kramerelectronics.com.
- 2. Любые изделия, серийный номер на которых испорчен, изменён или удалён.
- 3. Повреждения, износ или неработоспособность, являющиеся следствием:
- i) Аварии, применения не по назначению, неправильного обращения, небрежного обращения, пожара, наводнения, молнии или иных природных явлений.
- ii) Изменения конструкции или невыполнения требований инструкции, прилагаемой к изделию.
- iii) Ремонта или попытки ремонта кем-либо, кроме уполномоченных представителей Kramer.
- iv) Любой транспортировки изделия (претензии следует предъявлять службе доставки).
- v) Перемещения или установки изделия.
- vi) Любого иного случая, не относящегося к дефектам изделия.
- vii) Неправильного использования упаковки, корпуса изделия, применения кабелей и дополнительных принадлежностей совместно с изделием.

### **Что мы оплачиваем и что не оплачиваем**

Мы оплачиваем работы и материалы, затрачиваемые на изделие, покрываемое гарантией. Не оплачиваются:

- 1. Расходы, сопутствующие перемещению или установке изделия.
- 2. Стоимость первоначального технического обслуживания (настройки), включая регулировки, осуществляемые пользователем или программирование. Данная стоимость определяется дилером Kramer, у которого было приобретено оборудование.
- 3. Затраты на перевозку.

### **Как получить гарантийное обслуживание**

- 1. Чтобы получить обслуживание изделия, Вы должны доставить устройство (или отправить его, транспортные расходы оплачены) в любой сервисный центр Kramer.
- 2. При необходимости гарантийного обслуживания следует представить помеченный датой покупки товарный чек (или копию) и приложить его к изделию при отправке. Также, пожалуйста, вышлите любой почтой сведения о Вашем имени, названии организации, адресе и описание проблемы.
- 3. Координаты ближайшего уполномоченного сервисного центра Kramer можно узнать у авторизованного дилера.

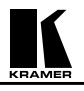

### **Ограничение подразумеваемых гарантий**

Все подразумеваемые гарантийные обязательства, включая гарантии торговой ценности и соответствия для применения в определённой области, ограничиваются продолжительностью действия данной гарантии.

#### **Исключение повреждений**

Обязательства Kramer по отношению к любым дефектным изделиям ограничиваются ремонтом или заменой изделия, по нашему усмотрению. Kramer не несет ответственность за:

- 1. Повреждения иного имущества, вызванные дефектами данного изделия, ущерб, полученный вследствие неудобства изделия в работе, ущерб при невозможности использования изделия, потери времени, коммерческие потери; или
- 2. Любой другой ущерб, случайный, преднамеренный или иного рода. В некоторых странах могут не действовать ограничения на срок действия подразумеваемой гарантии и/или не допускается исключать или ограничивать гарантию при возникновении случайного или преднамеренного ущерба; таким образом, вышеприведенные ограничения и исключения могут на Вас не распространяться.

Данная гарантия предоставляет вам особые законные права, и Вы также можете воспользоваться другими правами, состав которых зависит от места Вашего проживания.

**Примечание**: Все изделия, возвращаемые Kramer для обслуживания, должны получить первоначальное подтверждение, каковое может быть получено у Вашего дилера.

Данное оборудование прошло проверку на соответствие требованиям:

- ЕН-50081: «Электромагнитная совместимость (ЕМС); основной стандарт по излучениям. Часть 1: Жилые, коммерческие условия и лёгкая промышленность».
- ЕН-50082: «Электромагнитная совместимость (ЕМС); основной стандарт по защите. Часть 1: Жилые, коммерческие условия и лёгкая промышленность».
- CFR-47 Правила и инструкции FCC: Часть 15 «Радиочастотные устройства: Подраздел В — Непредумышленное излучение».

### **Осторожно!**

- Обслуживание аппаратуры может производить только уполномоченный Kramer технический персонал. Любой пользователь, вносящий изменения или дополнения в конструкцию устройства без ведома изготовителя, теряет разрешение на использование данного оборудования.
- Пользуйтесь источником питания постоянного тока, входящим в комплект поставки.
- Применяйте, пожалуйста, рекомендованные типы соединительных кабелей для подключения устройства к другому оборудованию.

Перечень организаций, осуществляющих продажу нашей продукции, приведён на нашем web-сайте www.kramerelectronics.com или www.kramer.ru.

С данных сайтов можно также отправить письмо в правление компании. Мы рады Вашим вопросам, замечаниям и отзывам.

### **Kramer Electronics, Ltd.**

3 Am VeOlamo Street. Jerusalem 95463, Israel Tel: (+972-2)-654-4000 Fax: (+972-2)-653-5369, E-mail: info@kramerel.com, info@kramer.ru